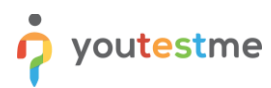

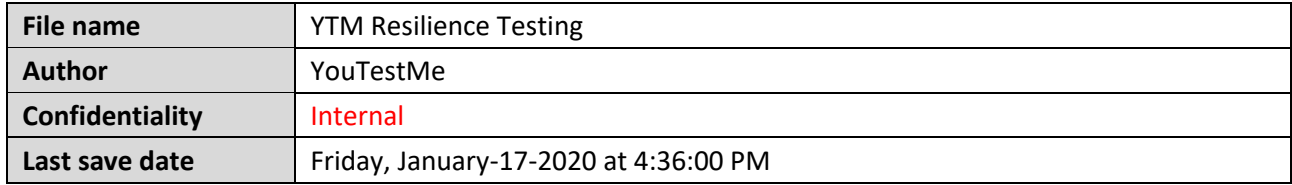

# **Table of Contents**

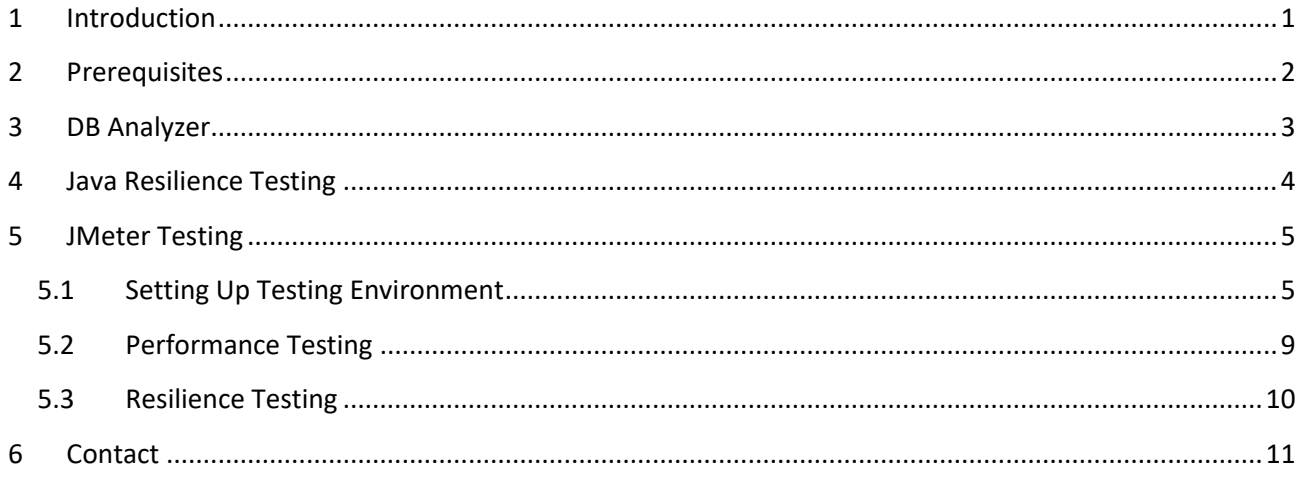

## <span id="page-0-0"></span>**1 Introduction**

Software resilience testing is a method of software testing that focuses on ensuring that applications will perform well in real-life or chaotic conditions. In other words, it tests an application's resiliency or ability to withstand stressful or challenging factors.

In this particular case, the resilience testing will include the following tools and testing scenarios:

- 1. DB Analyzer is a tool that helps you analyze database servers, database structures, and its data.
- 2. Java resilience testing simple Java standalone application that generate a heavy load on the database by performing a resource-consuming operation such as copying large tables or updating its column with the new set of values.
- 3. JMeter testing allows you to simulate the test-taking process in a multi-user environment. The option "Retake test" can be convenient because it enables a virtual user to take the test over a relatively long period continuously.

## <span id="page-1-0"></span>**2 Prerequisites**

Database performance testing is impossible to do without a relatively large amount of data. For this purpose, PostgreSQL schema "ytm1\_resilience\_testing.dmp" was uploaded to the FTP server, and it should be imported in a target database for testing purposes.

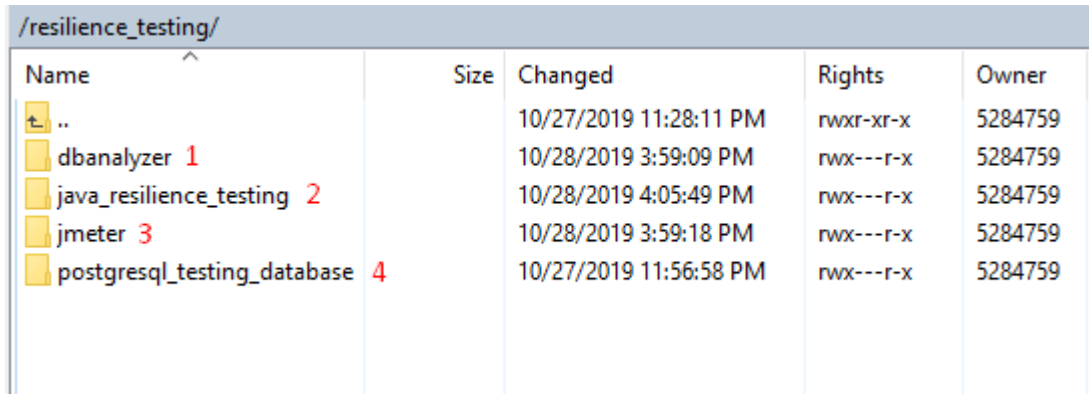

The PostgreSQL 10 schema restore process consists of several commands:

- 1. Create a target database if it doesn't exist: \$ psql -h [DATABASE\_IP] -U postgres -c '*create database testdb*';
- 2. Create database role *ytm1* if it doesn't exist: \$ psql -h [DATABASE\_IP] -U postgres -c "*create role ytm1 with password '2ytm1';*"
- 3. Restore downloaded database schema in the *testdb* database: \$ pg\_restore -v -h [DATABASE\_IP] -U postgres -d testdb ytm1\_resilience\_testing.dmp

Verify the status of the previous operation by connecting to the restored schema *ytm1* and executing the following commands to retrieve the number of application users:

- \$ psql -h [DATABASE\_IP] -U ytm1 testdb
- *testdb=#* select count(\*) from users;

Optional: grant login privilege to role *ytm1*:

• alter user ytm1 with login;

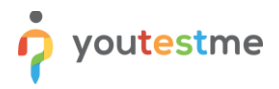

### <span id="page-2-0"></span>**3 DB Analyzer**

To start DB Analyzer from the command line, please download the content of "dbanalyzer" directory, and execute the following command (**JDK 8** required):

#### \$ java -jar dba.jar

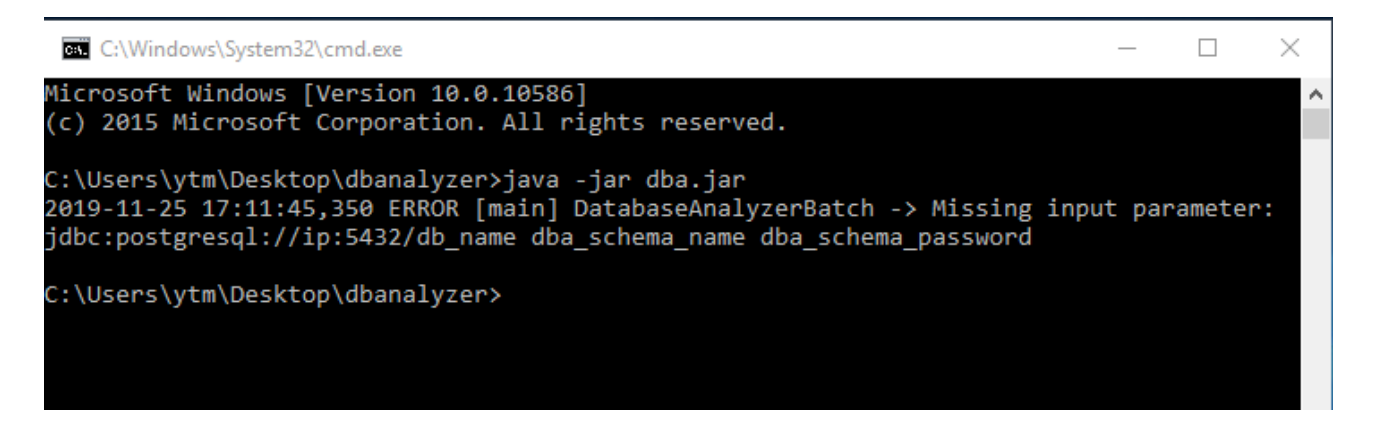

The output suggests you to enter the specific parameters, similar to the following: \$ java -jar dba.jar jdbc:postgresql://**IP**:5432/testdb ytm1 2ytm1

After the process completed, you can check the produced log files and find out much useful information, such as a list of database objects and their size, redundant objects, detailed table information, etc.

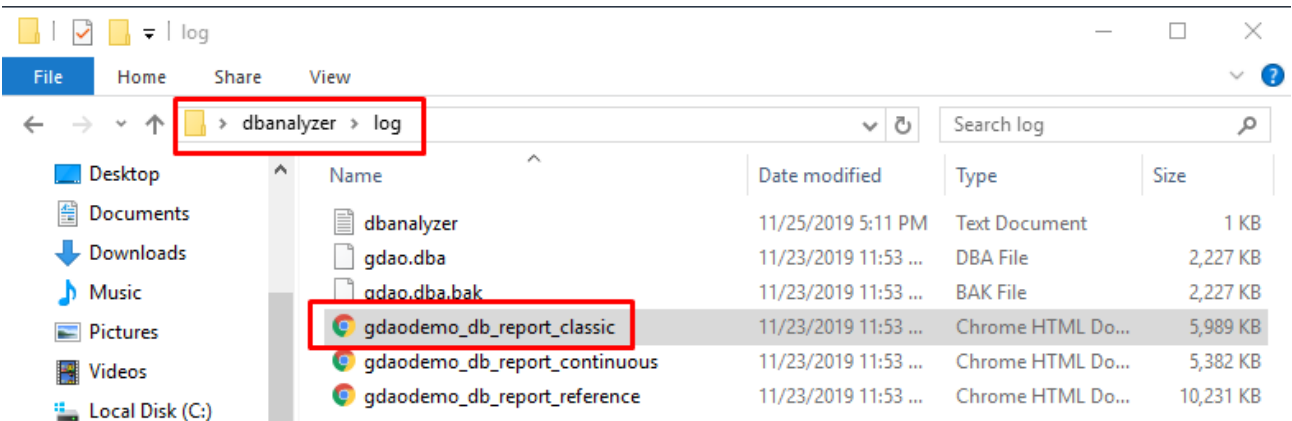

DB Analyzer can be used as a useful tool for database performance testing. Critical errors in database design and nonoptimized views will cause a significant increase in total runtime, so DBA can help you to identify them.

Note: The additional file "gdao.cfg" specifies the advanced functions of DBA, that will not be covered in this tutorial. It is already modified to support in-depth database analysis.

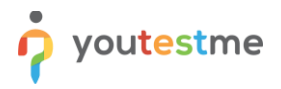

## <span id="page-3-0"></span>**4 Java Resilience Testing**

To start Java resilience test, download content of "java resilience testing" directory and execute the following command (**JDK 8** required):

### \$ java -jar resilience.jar

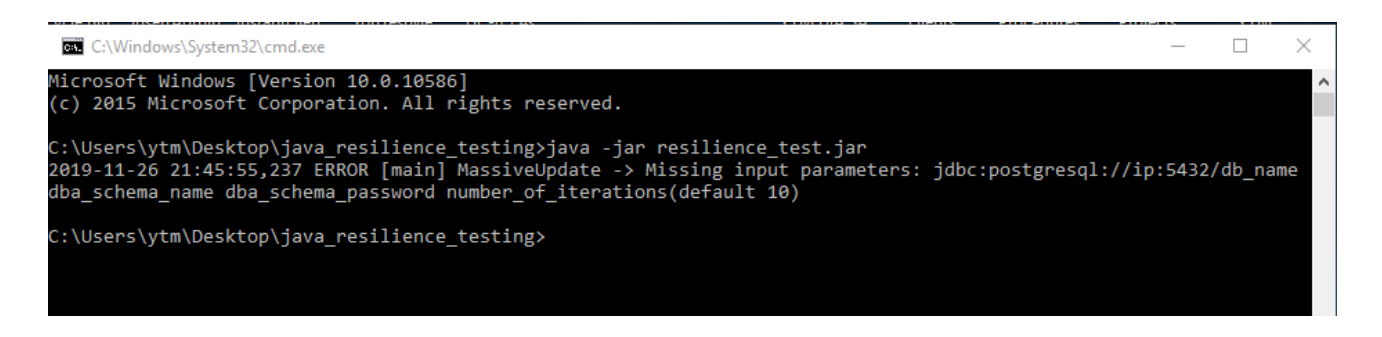

The output suggests you to enter the specific parameters, similar to the following: \$ java -jar dba.jar jdbc:postgresql://**IP**:5432/testdb ytm1 2ytm1 100

After the proper database parameters were specified, and the test is started, ten threads will be created and run concurrently. Each of them will perform the following operation in each iteration: create a copy of the correspondent table with the highest number of rows and delete it.

#### Possible test scenario:

- 1. Take a database server snapshot before resilience testing
- 2. Start the test by specifying a relatively high number of test iteration (1000, or even more)
- 3. If the test was completed successfully, compare the system parameters before and after the test was taken and check if anything went wrong, like no free disk space or RAM reached its limit.

This type of testing can expose some database misconfiguration or prove that an insufficient amount of hardware resources (physical or virtual) was allocated to a database server.

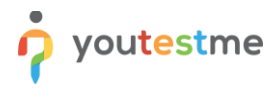

## <span id="page-4-0"></span>**5 JMeter Testing**

JMeter Apache software can be used for both performance and resilience testing. In the "jmeter" directory located on the FTP server, you can find relevant ".jmx" and JMeter property files, whose purpose will be explained in the following chapters.

### <span id="page-4-1"></span>**5.1 Setting Up Testing Environment**

The first step would be to link the YTM application with the test database. It can be accomplished by modifying "*values.source*" configuration file and specifying the new values for environment variables (inside docker *.tar* file).

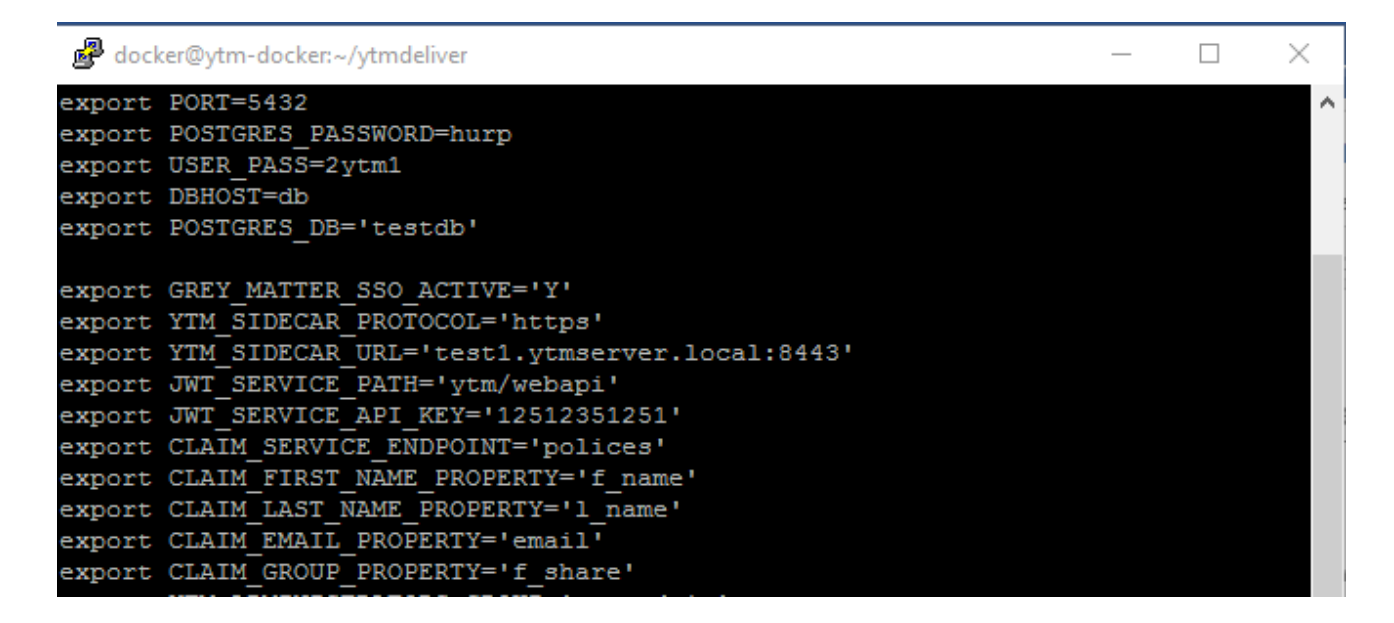

Note: The PostgreSQL schema restored from the dump file stored in FTP server is compatible with the following version of YTM application: **8.1.8s**

To verify the app version, log in as "admin" user and navigate to *System -> System settings* page, and choose *System information* tab.

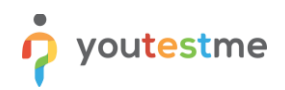

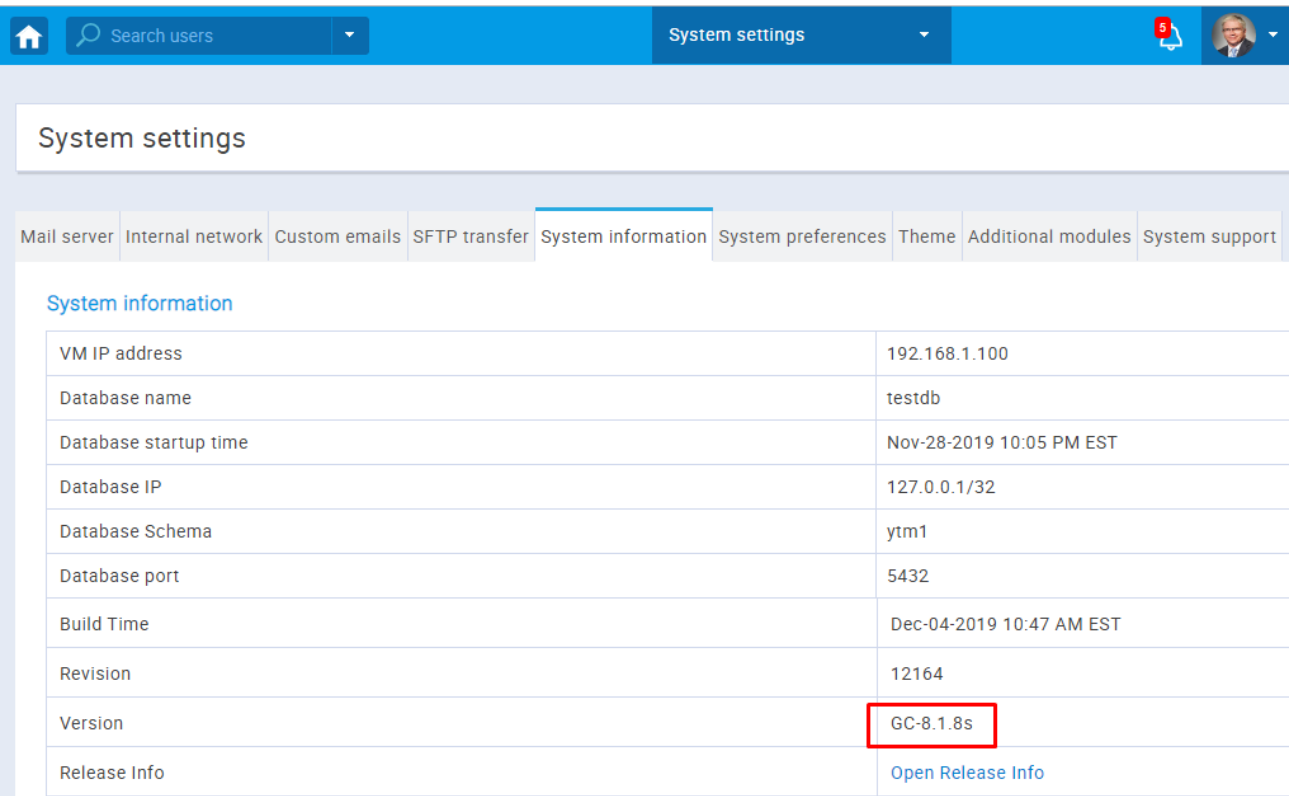

After you can access the application via any browser, log in and check the following:

- 1. Is there a test named "Jmeter"?
- 2. How many users have been assigned to the test? (it should be 500)
- 3. Is the test status "Not attempted" for each assigned user?
- 4. Is there a valid testing session created, and is it available for the test taker in the testing time?

See the pictures below for more details (log in to YTM application as "admin" user):

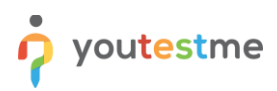

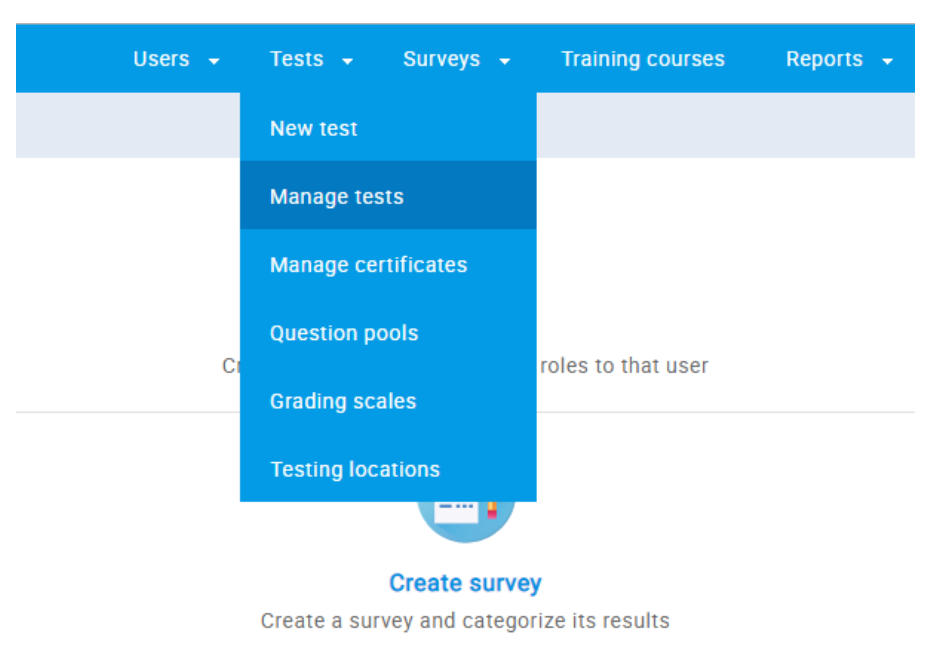

automatically using grading scale option

### Manage tests

# All tests

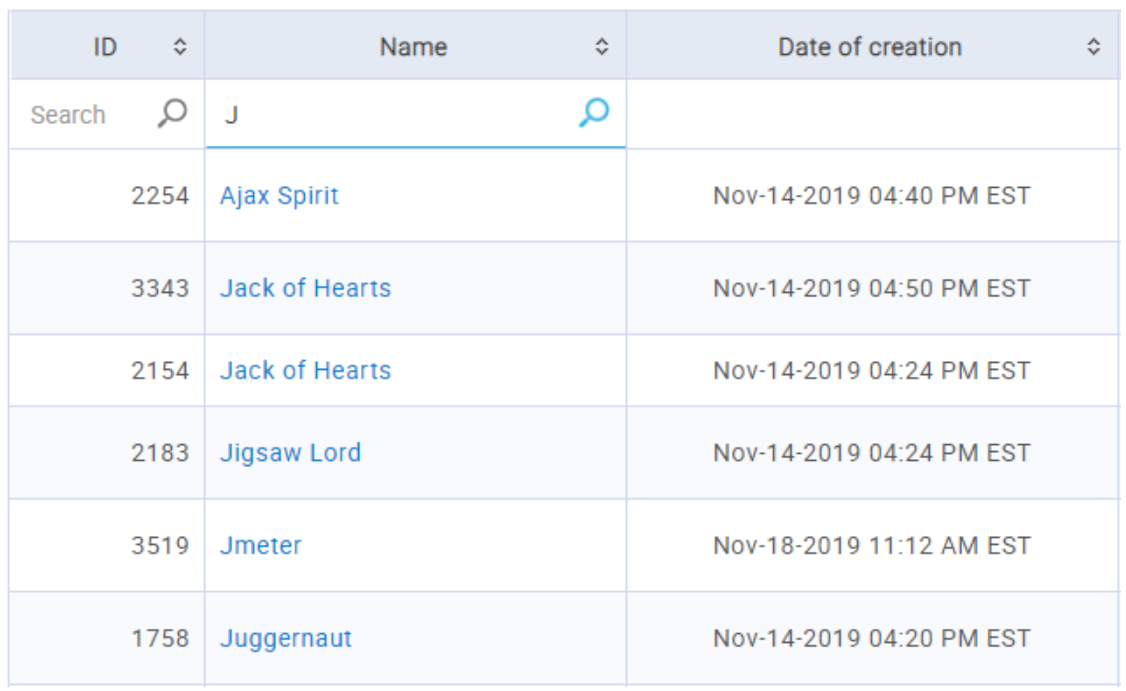

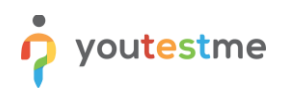

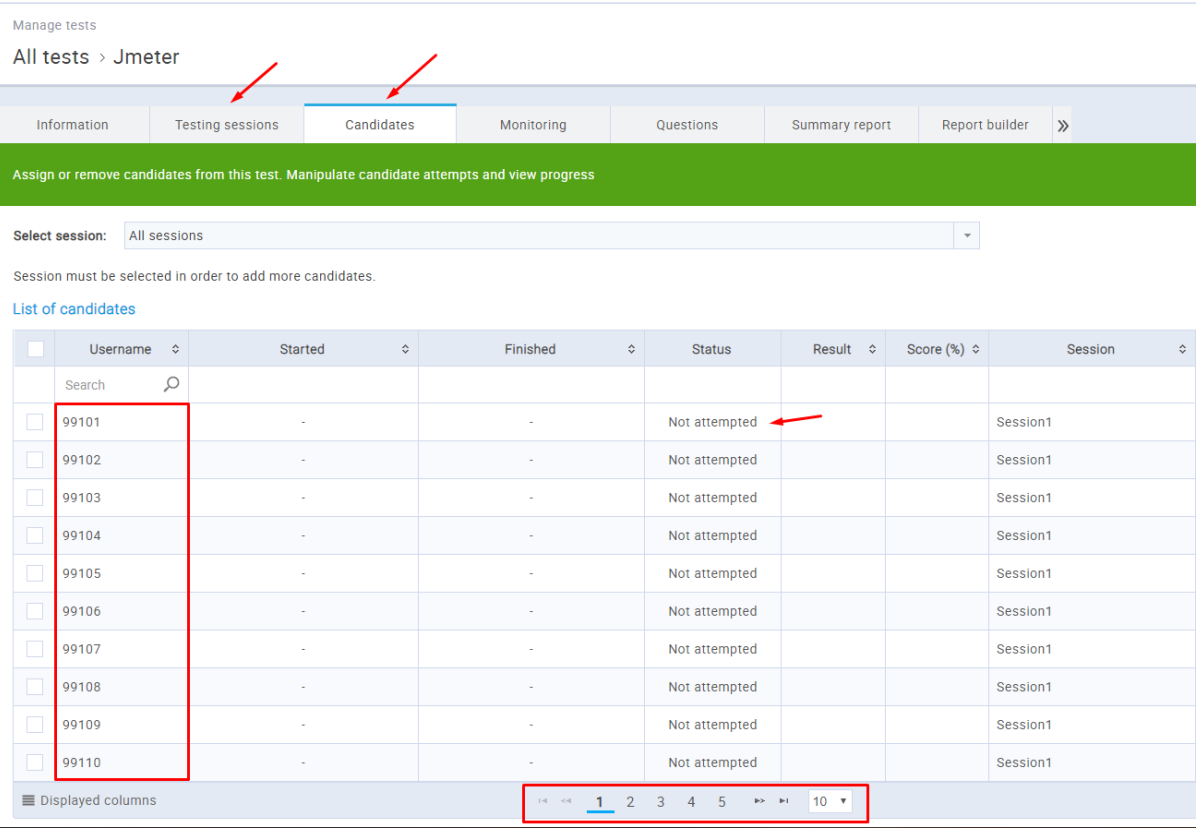

Manage tests

#### All tests > Jmeter

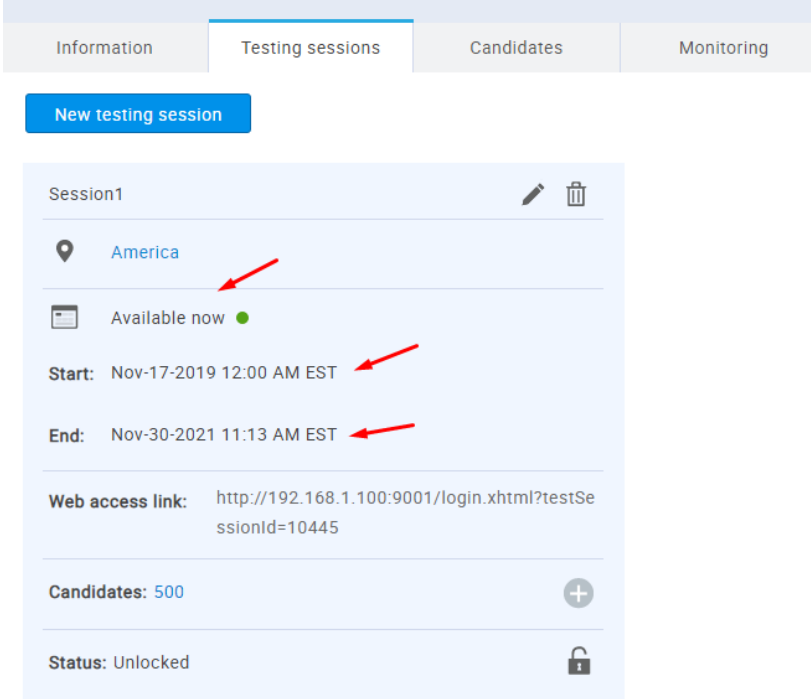

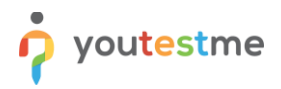

### <span id="page-8-0"></span>**5.2 Performance Testing**

The particular performance test using "performance.jmx" file should prove how many users can log in and take the test concurrently. To check this, modify the testing parameters in "performance.property" file according to the desired number of test-takers.

To run the test, navigate to the downloaded directory "jmeter" and execute the following command:

#### *\$ /path\_to\_jmeter\_binary\_dir/jmeter -n -t performance.jmx -p performance.properties*

After the test was started, you can monitor the running testing process logged in as "admin" user along with Tomcat and PostgreSQL log files to find possible errors.

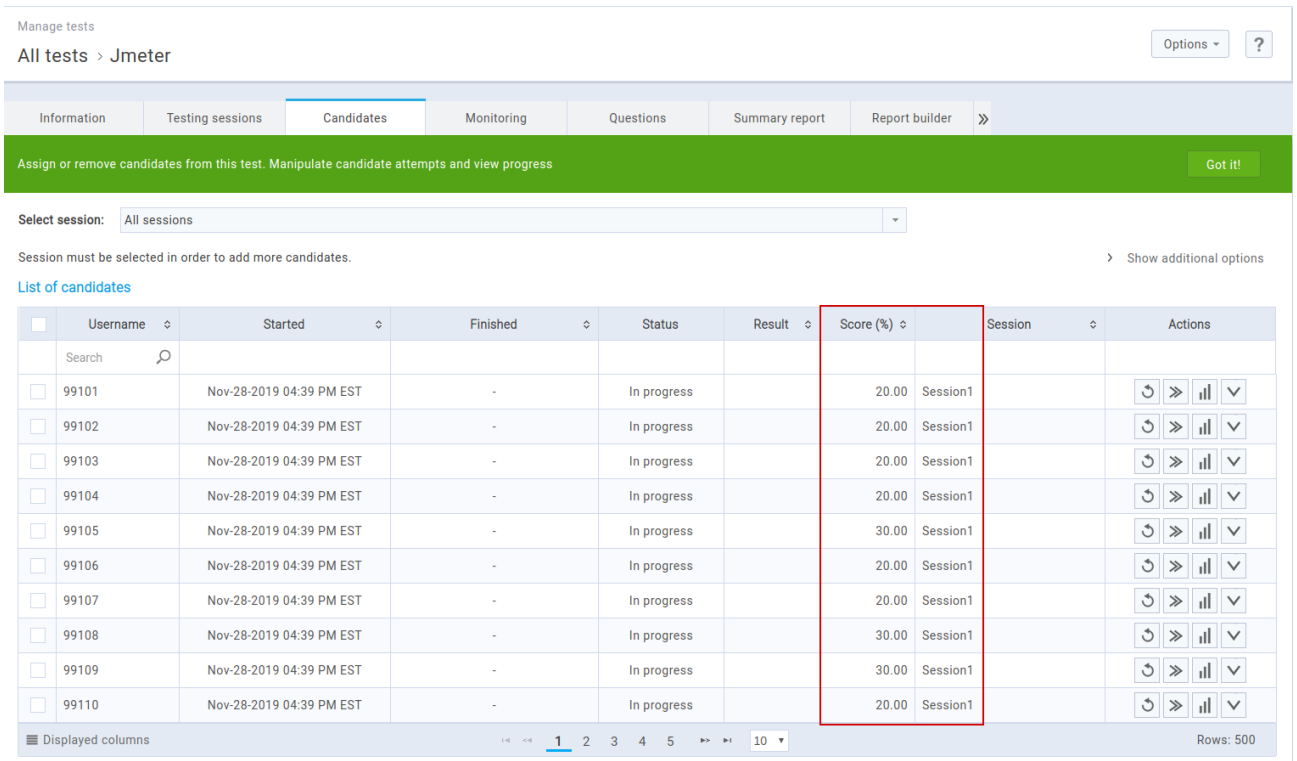

If the application breaks or freeze during the test, these are the most likely reasons for that:

- 1. PostgreSQL or tomcat server misconfiguration (*max\_connections* PostgreSQL parameter, for example)
- 2. Insufficient hardware resources allocated to the system components (tomcat heap size, for example)
- 3. Incorrect or underrated values for the JMeter parameters defined in the property file (try to increase ramp-up period, or the following user-defined JMeter settings **answdelay** and **pwdelay**)

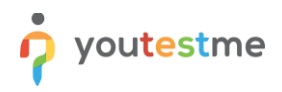

### <span id="page-9-0"></span>**5.3 Resilience Testing**

After the test-taking process is finished, you can log in as one of the testing users, and verify the status of "Jmeter" test:

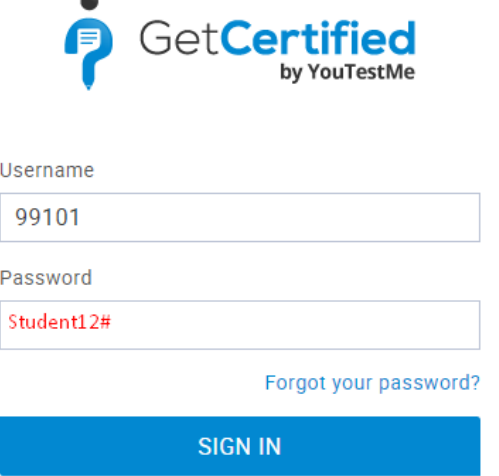

Don't have an account? Register

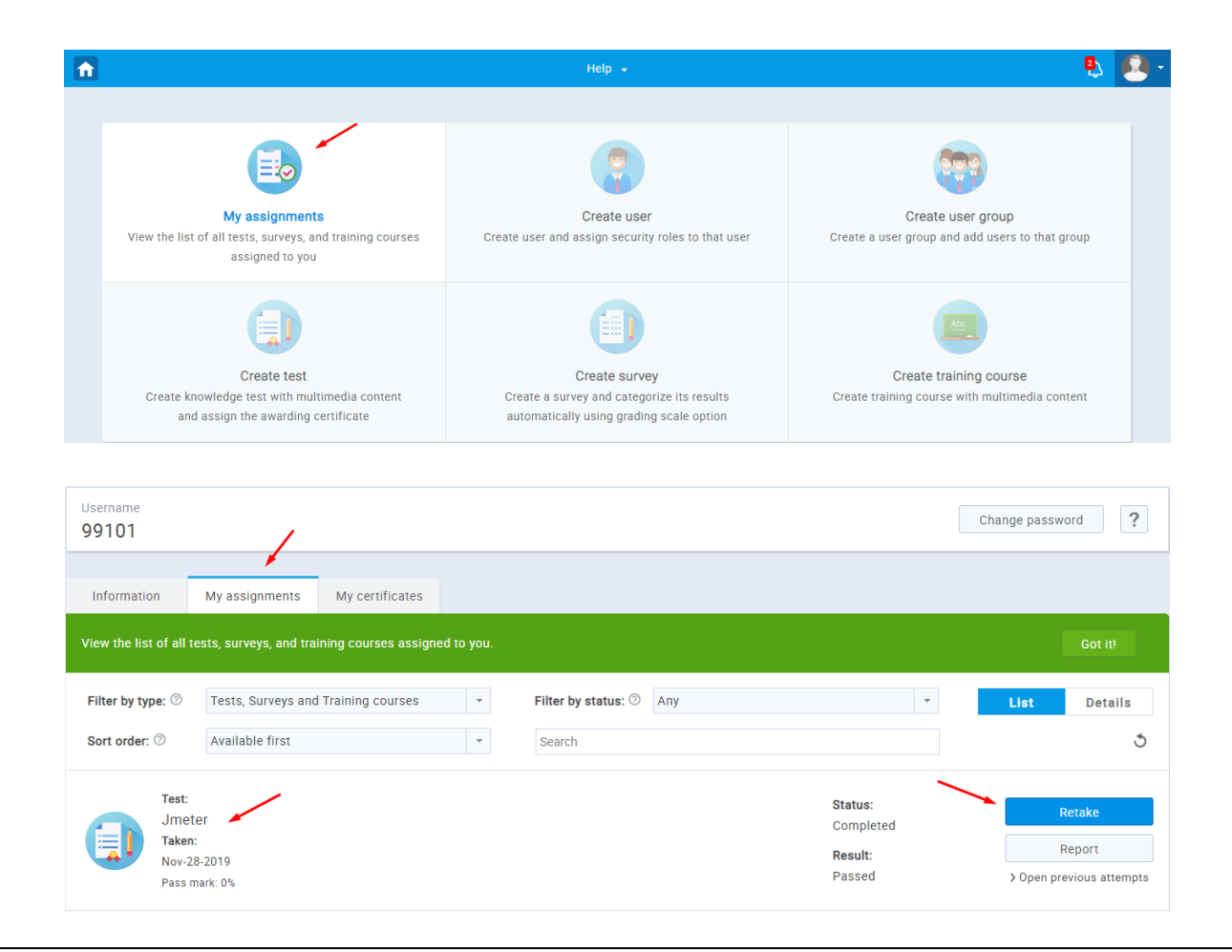

"RETAKE" option can be useful for resilience testing because it allows a theoretically infinite number of testtaking repetitions. For example, after 100 users have passed the test, we can schedule 100 repetitions of the same experiment for all of them.

This particular resilience test will generate a heavy load both on the tomcat server and the database. It could be a trigger for unexpected system events that will expose the bottlenecks and help operational engineers to allocate system resources better.

To start the resilience testing, navigate to the downloaded directory "jmeter" and execute the following command (adjust specific JMeter parameters in property file):

### *\$ /path\_to\_jmeter\_binary\_dir/jmeter -n -t resilience.jmx -p resilience.properties*

After the test was started, you can monitor the running testing process logged in as "admin" user along with Tomcat and PostgreSQL log files to find possible errors.

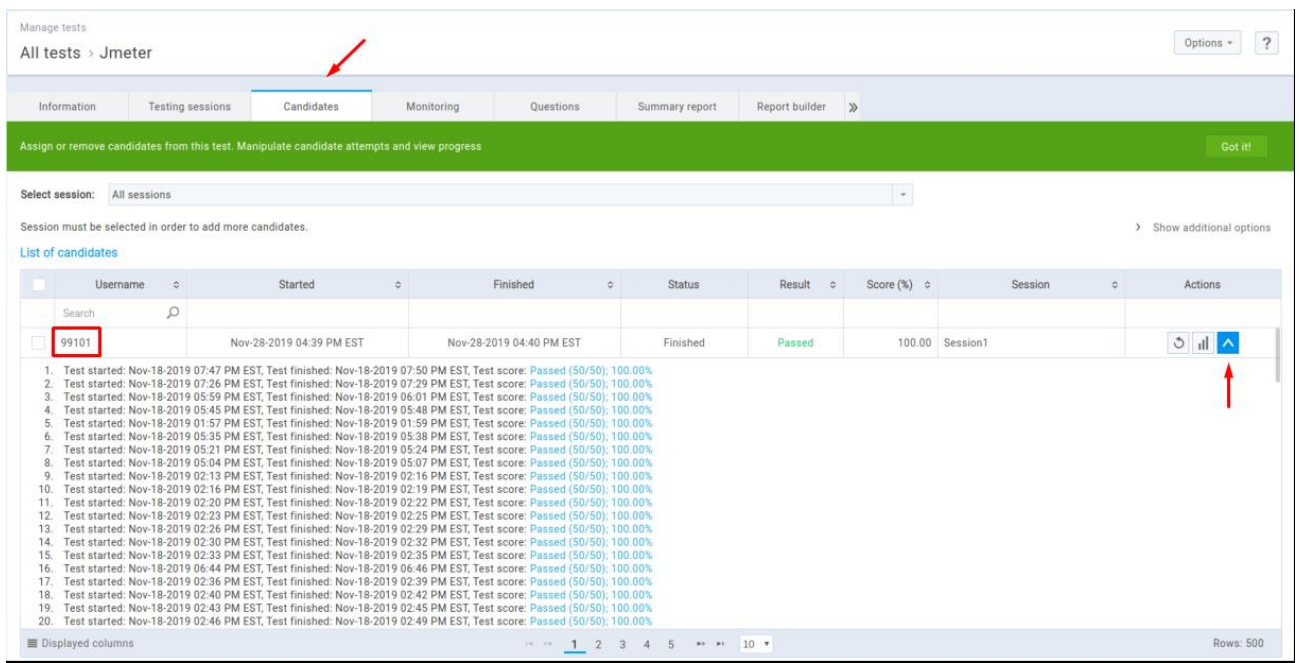

## <span id="page-10-0"></span>**6 Contact**

In case you have any difficulties, contact us at [support@youtestme.com](mailto:support@youtestme.com) and our Team can help you with any issue you encounter.